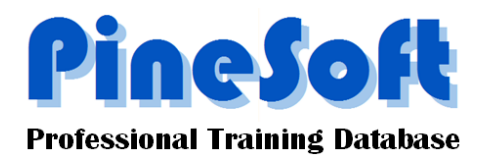

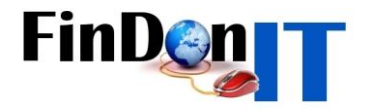

# *PineSoft Newsletter : January 2011*

## **New Version 12.5 available**

- Major upgrade to bring Version 12 Single-User, Network and Enterprise versions to a common structure, making future developments and upgrades easier to implement and maintain.
- Modifications to email fields and all hyperlink fields so that one-click enables editing and a double-click launches your email client, or hyperlink.
- New Export options to make it easy to email groups of recipients from within the PineSoft application. Emails may be sent to the main company contact, supervisor, student university, personal or work email address.
- New company "distribution list" email option added via the Company Contacts pop-up.
- New student personal email, Special Circumstances, Driving Licence and skills fields added.
- Marital status field now accepts MALE, FEMALE and PARTNER
- Student photographs stored in user-defined location, with easier entry of photographs via doubleclicking.
- Extensive new options on the Student Preferences tab linked to the Jobs table to record student job preferences. It is not a necessary requirement to complete any preference details and it is envisaged that this new feature would be best utilised via the Enterprise Version where it is planned to allow students web access to enter these details themselves. The Enterprise version will also allow students to browse available jobs and Visiting Tutors would be able to remotely access relevant placement information. The Enterprise version will require the use of Microsoft SQL Server - video demonstrations will follow once the Version12.5 structure is finalised.
- Option of using a single page tabbed form for company and student records, or the existing scrolling two page layout.
- New "NO ISSUES"/"ACTION REQUIRED" drop down with associated memo pop-up, in Company, Student, Placement and Jobs records. Particularly useful in a multiuser environment, where, if any user enables "ACTION REQUIRED" with a short note of the issue, it would be easy for anyone to filter and view any "ACTION REQUIRED" records and once completed switch the display back to "NO ISSUES".
- In the Placement forms the available displays are :

"ON TARGET"/"ACTION REQUIRED"/"COMPLETED"/"FAILED TO COMPLETE".

- New "ACTIVE"/"ARCHIVED" flag in Company, Student, Placement and Jobs records to highlight status and facilitate filtering.
- Monitoring by whom and when records are updated has been a request, however, you can easily achieve this using the Task options, where you could define tasks such as UPDATED BY JOHN, UPDATED BY SUE etc and then record the date, whether the task has been finished, leave a short note or hyperlink. The Task & Hyperlink Tutorial in the Learning Centre on the website at **[www.pinesoft.FinDonIT.com](http://www.pinesoft.findonit.com/)** explains the use of the flexible Task options.

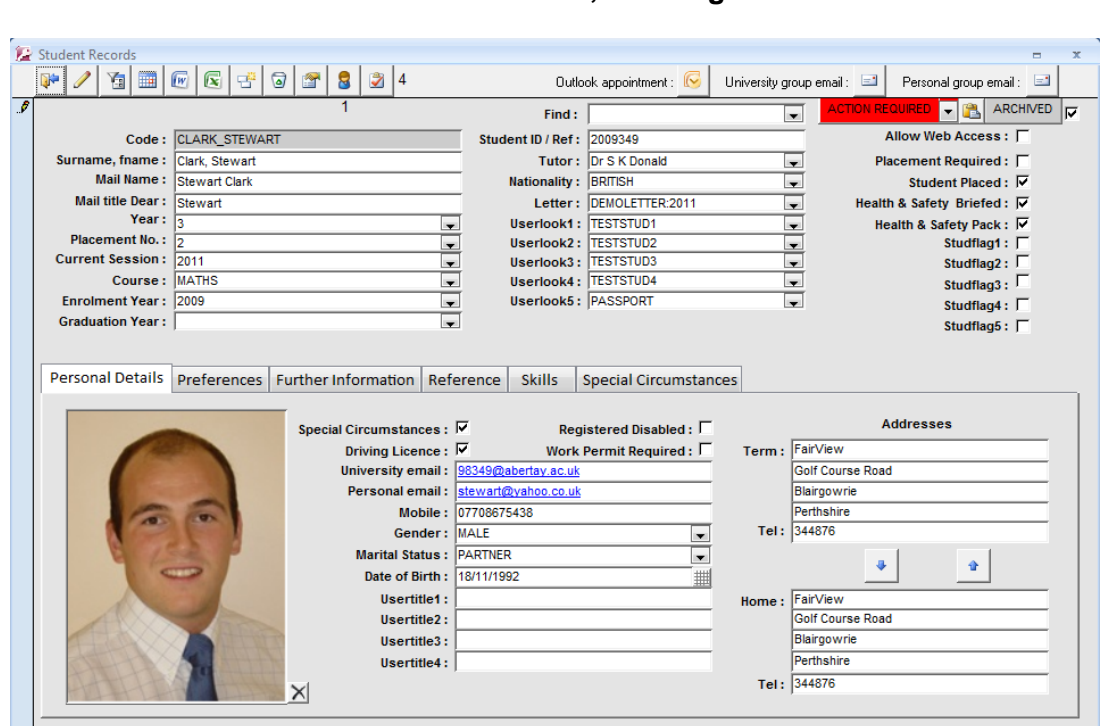

### **Illustration of New Student Tabbed form, showing the Personal Details Tab**

#### Record: M 4 1 of 31 | M H H | W Unfiltered | Search

#### **Illustration of New Student Preferences Tab**

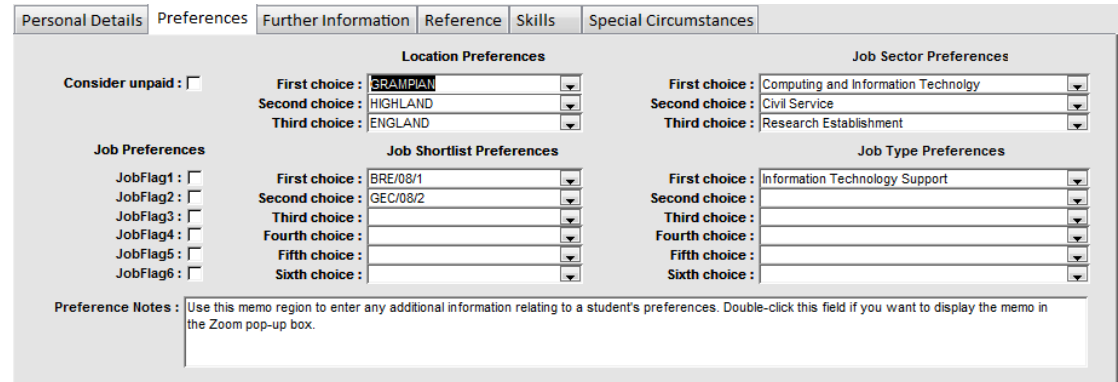

Please view the video "New Release for 2011 Version 12.5" at **[www.pinesoft.FinDonIT.com](http://www.pinesoft.findonit.com/)** which runs through some of the changes. We are very interested in feedback from existing users.

This upgrade will be free of charge (excluding the Enterprise Version) for existing users but would require the return of your data file (Pinedat.accdb) for updating. As usual it would be best to choose a convenient time for this as you wouldn't be able to enter any new data while your file is away being updating.